## $CPCII-2$ **TEMA: ТИПЫ ПЕРЕМЕННЫХ В ЯЗЫКЕ VISUAL BASIC**

Цель работы: Приобрести навыки работы с типами переменных

Условие задачи: 1. Выполнить проект, в котором будет запрашиваться имя пользователя, а потом печататься маленькое приветствие на форме с использованием возвращаемого значения функции InputBox.

Порядок действий:

Расположите на форме одну командную кнопку (смотрите рис2)  $\left( \right)$ 

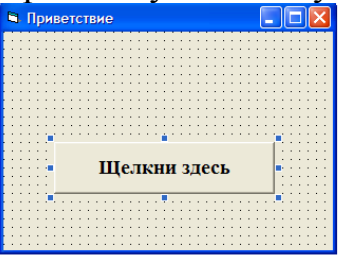

Рис.2. Командная кнопка

 $(2)$ Установите значения свойства Name для формы и кнопки такие, которые используются ниже в программном коде.

Наберите программный код проекта. Самостоятельно заполните  $3)$ пропуски $(\ldots)$ 

Private sub cmdПривествие  $Click()$ 

Dim YourName As String

YourName=InputBox("Введите своё имя", "Имя")

cmdПривествие. Visible=False 'Кнопка становится невидимой

... <sup>•</sup> Используя метод Print и функции Tab добейтесь, чтобы результат выглядело

' так как показано на рис2

End Sub

 $P<sub>MC</sub>$ 

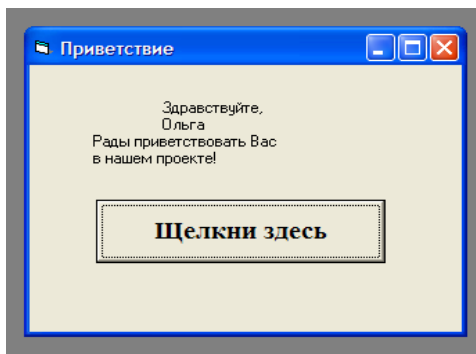

Поверьте работу проекта. Часть проекта может быть не  $4)$ видна, если она печатается на том месте, где была кнопка. Установите значение свойства AutoRedraw формы (автоматическая) ДЛЯ перерисовка) равное Тгие, и недостаток будет устранён. Запустите программу на выполнение.

Изменить проект Приветствие таким образом, чтобы текст приветствия выводился в окне MsgBox.

Порядок действий:

1) Измените программный код проекта следующим образом:

Private sub cmdПривествие Click()

Dim YourName As String

YourName=InputBox("Введите своё имя", "Имя")

cmdПривествие.Visible=False

t=0+64 " Кнопка Ок и пиктограмма Информация

MsgBox "Здравствуйте" & YourName & "!Рады приветствовать Вас в нашем проекте!", t, "Привет!!!"

End Sub

a. Сохраните изменения и проверьте работу проекта. Результат должен выглядеть следующим образом:

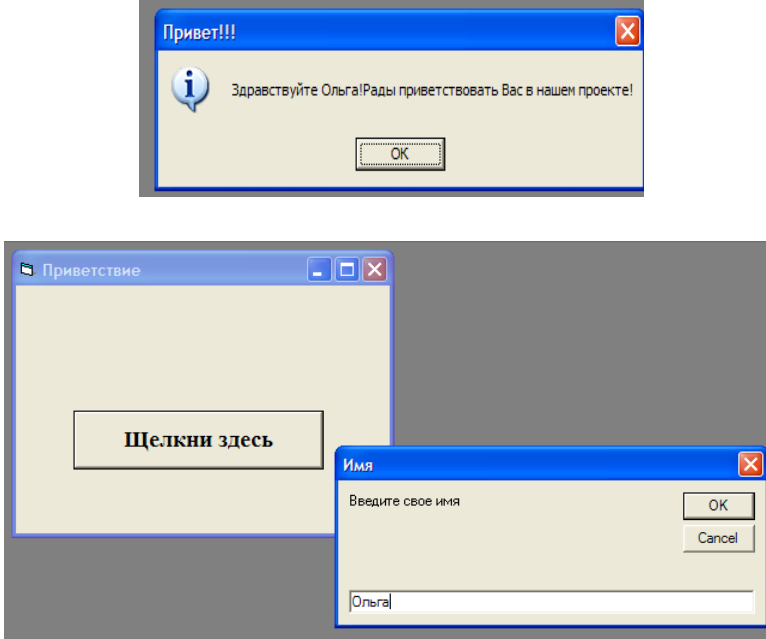

*Задание:* Измените программный код проекта калькулятора таким образом, чтобы в нѐм использовались переменные вещественного типа и были объявлены в части глобальных объявлений.

## **Задания для самостоятельного выполнения:**

*Задание 1***:** Создайте кнопку возведения в квадрат числа из верхнего текстового поля для проекта калькулятора. Указание: Возвести в квадрат значит умножить само на себя.

*Задание 2:* Создайте кнопку СБРОС для проекта калькулятора, которая опустошит все три текстовых поля. Указание: Для этого используется оператор типа Число1.Text = "". В программах текстовое содержимое текстовых полей должно указываться в кавычках.

*Задание 3:* Дана длина ребра куба. Найти объѐм куба и площадь его боковой поверхности.

*Задание 4:* Запросите у пользователя валютный курс на сегодняшний день, затем имеющееся у него рублевую сумму и рассчитайте, сколько долларов он может купить.

*Задание 5:* Документ содержит текст из 32 строк по 60 символов в каждой и точечную черно-белую фотографию 10x15 см. Каждый квадратный сантиметр содержит 300 точек, любая точка описывается 4-мя битами. Каков общий информационный объем документа в Кбайтах?

*Задание 6:* Запросите у пользователя длину ребра куба. Найти площадь грани, площадь полной поверхности и объем этого куба.

Задание 7: Вычислить сумму, которая удерживается с работника в счёт погашения потребительского кредита и кредита на жилищное строительство.